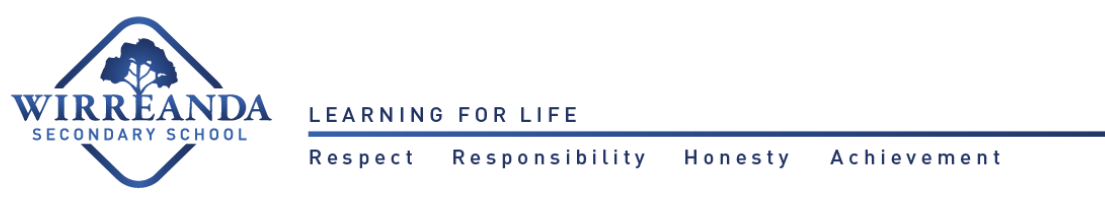

## **ICT:** Logging into Daymap Parent Portal

Daymap Parent Portal is an extension of the Daymap Learning Management System which provides parents with access to key school and student information both at home and on the go.

You can access the Parent Portal from the Wirreanda Secondary School's website:

## [www.wirreandasecondary.sa.edu.au](https://wirreandasecondary.sa.edu.au/)

1) From the Wirreanda Secondary Schools website, click on **'Daymap'** from the top navigation bar.

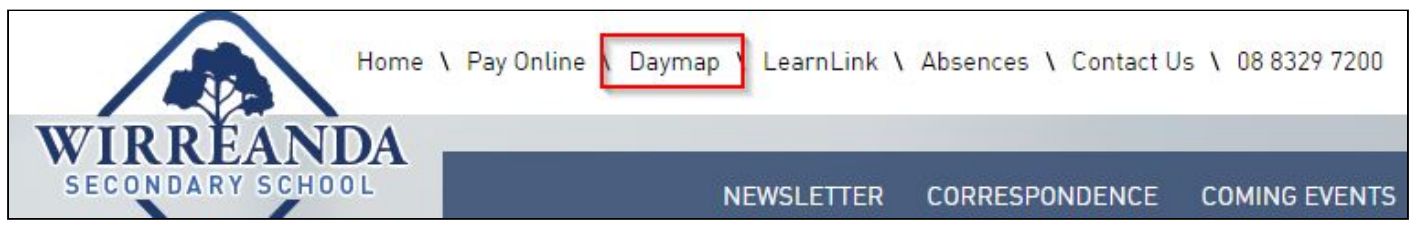

2) On the next screen, click on **'PARENT'S PORTAL'**.

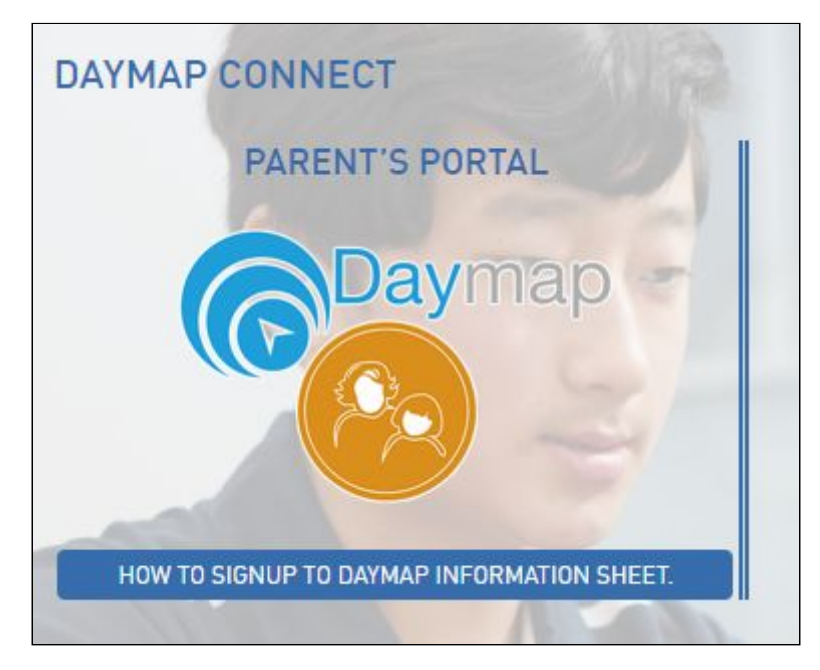

You will now be on the Daymap Login Page

If you are a new user, follow the next steps. Otherwise, you would login using your existing details.

3) New users will need to click on '**Can't access your account?**'.

*(Continues on next page)*

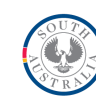

Page 1 of 2

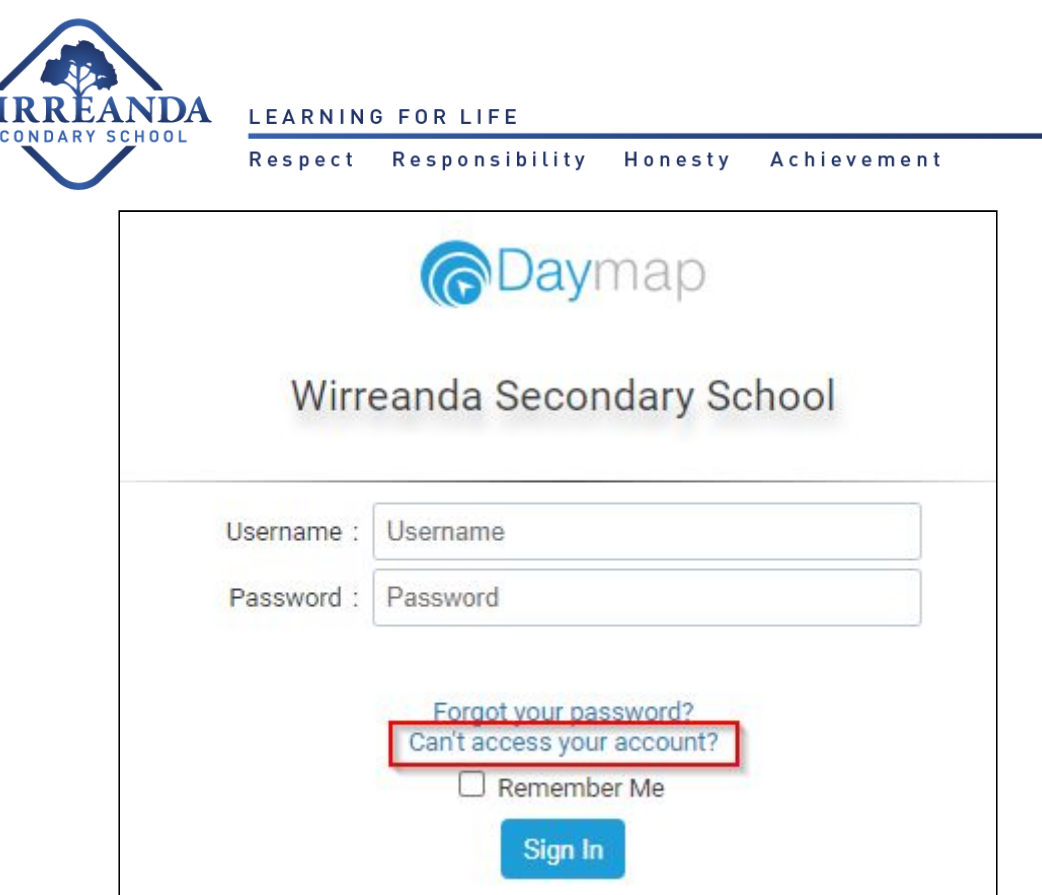

4) On the new window, you will need to enter your **email address** - In the **'Email'** field.

*(Please note this must be the same email address that you provided to the school)*

- 5) Next, you will need to enter your child's **Student ID Number** In the **'Student Code**' field.
- 6) Afterwards, click on **Reset Password**.

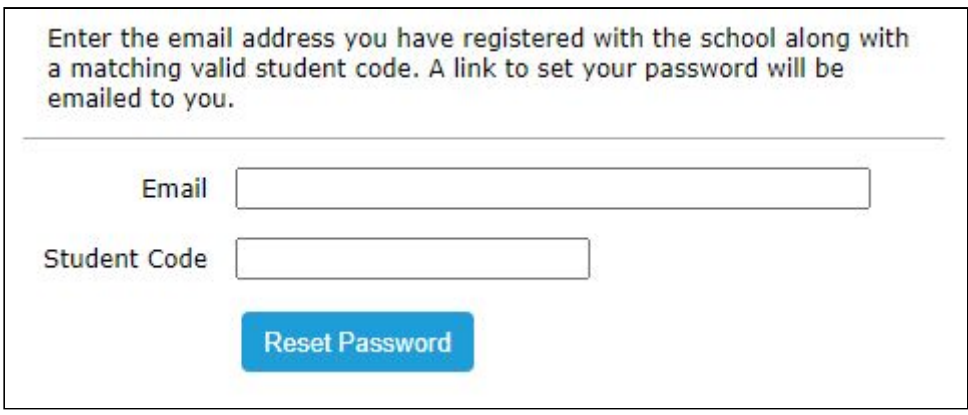

7) Once you have entered your details and clicked **Reset Password**, an email will be sent to your email address containing your **username** and a link to set your own **password.** You will then use these details to log into the Daymap Parent Portal.

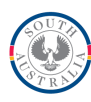

Page 2 of 2